# ZOOM SET-UP QUICK GUIDE

#### **Small Non-Standard Classroom**

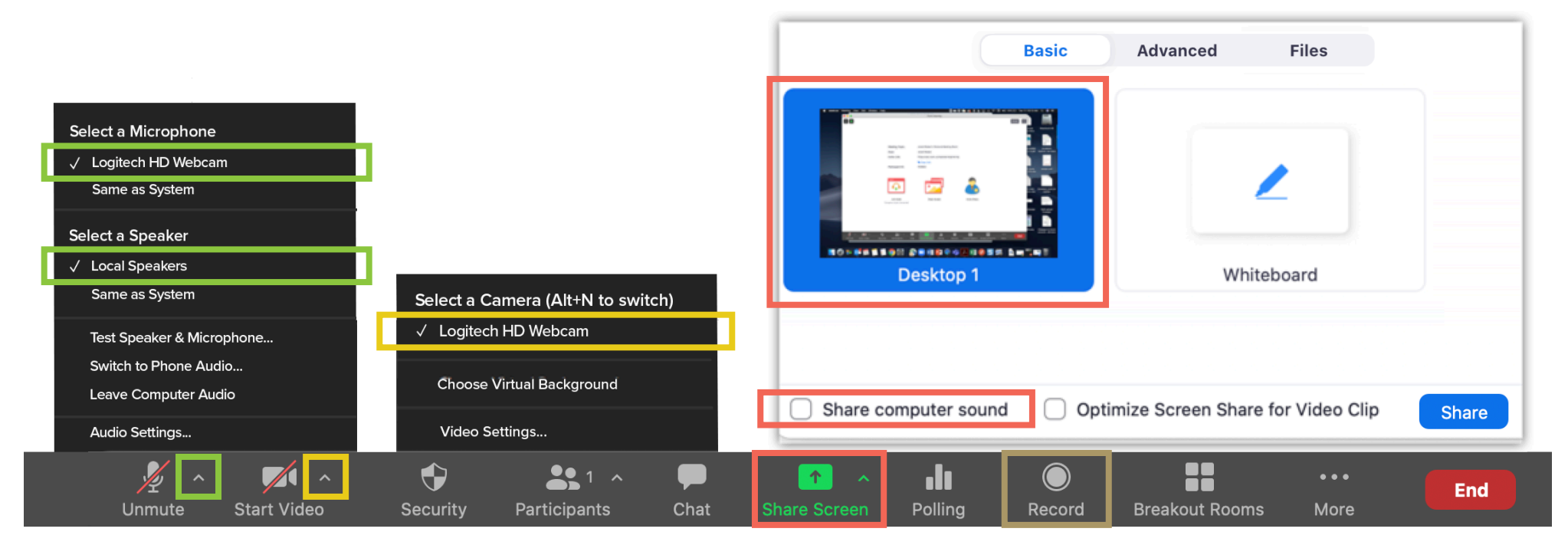

## MICROPHONE

#### **Logitech HD Webcam**

- Computer microphone best for picking up classroom discussion

## **SPEAKERS**

**Local Speakers**

- Plays sound over classroom speakers

## VIDEO

### **Logitech HD Webcam**

- Webcam on top of computer monitor

# SHARED SCREEN

 Choose top left option (Screen) to share entire screen Check 'Share Computer Sound'

# RECORDING

Choose 'Record to the Cloud' to record Zoom meeting Option to record hidden in 'More' button when sharing screen